# **Инструкция по подаче документов на портале** http://study.krsu.kg **для граждан Кыргызской Республики, Российской Федерации, Республики Казахстан, Республики Беларусь и Республики Таджикистан**

Все документы загружаются в раздел «Документы».

Качество загруженных скан-копий документов должно позволить в полном объеме прочитать текст документа и распознать его. Если бумажный документ состоит из двух или более листов, скан-копия документа формируется в одном файле.

Размер одного отсканированного файла не должен превышать 50МБ и должен соответствовать форматам: .pdf, .jpeg, .jpg, .png.

## **«Основные документы»**

## 1) **Паспорт/Свидетельство о рождении.**

**Примечание:** Граждане Кыргызской Республики и Казахстана прикладывают сканкопию удостоверения личности (ID-паспорт) с двух сторон.

## 2) **Документ об образовании.**

Необходимо приложить скан-копии документа об образовании:

− Для выпускников школ: аттестат и приложение (табель) с оценками с двух сторон;

− Для выпускников колледжей и вузов: диплом и приложение к диплому с двух сторон.

При выборе типа «Справка об окончании», необходимо приложить скан-копию справки об успешном окончании учебного заведения с указанием срока выдачи диплома.

## **«Перевод документов»**

Официальный перевод документов на русский язык предоставляется для документов, составленных на иностранном языке.

## **«Портфолио»**

Абитуриент на свое усмотрение может приложить в качестве портфолио скан-копии документов, подтверждающие его достижения. Документы предоставляются за последние два года.

Абитуриентам, прошедшим обучение в Центре довузовской подготовки, необходимо отметить «Сертификат ЦДП КРСУ».

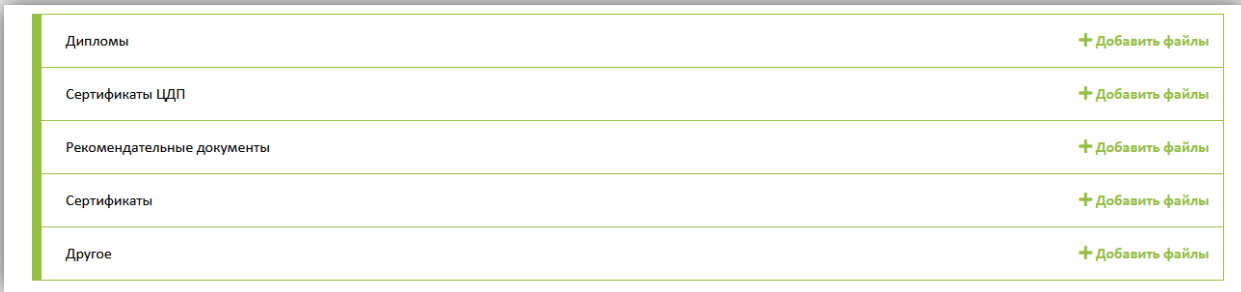

## **«Достижения»**

Абитуриент на свое усмотрение может приложить в качестве достижений скан-копии документов, подтверждающие его достижения. Документы предоставляются за последние два года.

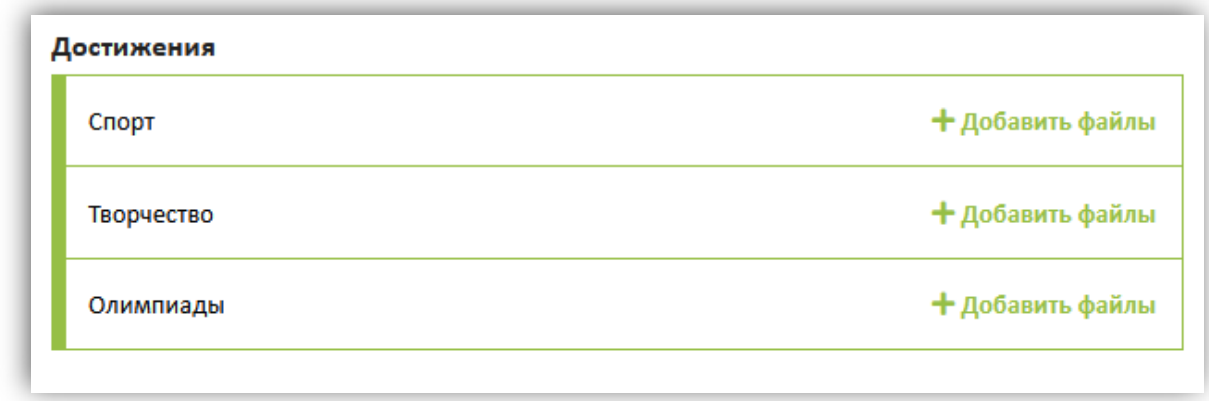

## **«Льгота»**

- 1. **Круглая сирота или ребенок, оставшийся без попечения родителей.** Необходимо предоставить скан-копии документа об установлении опекунства и скан-копи свидетельств о смерти обоих родителей.
- 2. **Лицо с ограниченными возможностями здоровья.** Необходимо приложить сканкопию документа об установлении инвалидности и заключение об отсутствии противопоказаний для обучения в вузе, выданный учреждением медико-социальной экспертизы.
- 3. **Призеры международных и республиканских олимпиад.** Необходимо приложить скан-копию диплома о победе на Республиканских (для КР), Региональных (для РФ) или Международных олимпиадах текущего года.

 $\setminus$ 

# **Инструкция по подаче документов на портале** http://study.krsu.kg **для граждан дальнего зарубежья**

Все документы загружаются в раздел «Документы».

Качество загруженных скан-копий документов должно позволить в полном объеме прочитать текст документа и распознать его. Если бумажный документ состоит из двух или более листов, скан-копия документа формируется в одном файле.

Размер одного отсканированного файла не должен превышать 50МБ и должен соответствовать форматам: .pdf, .jpeg, .jpg, .png.

#### Основные документы

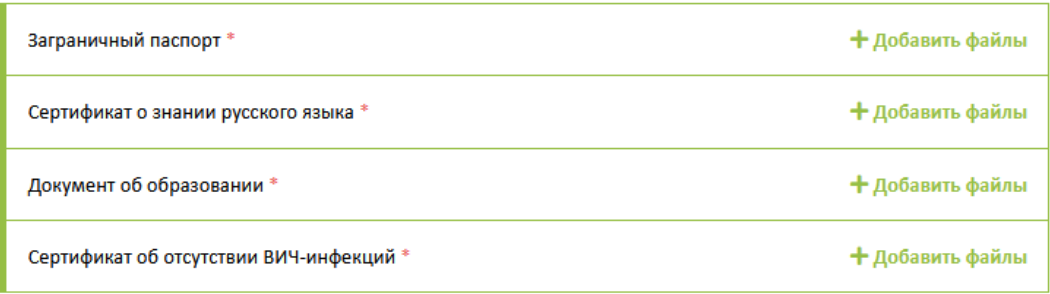

### **1. Заграничный паспорт.**

## **2. Сертификат о знании русского языка.**

## **3. Документ об образовании.**

Необходимо приложить скан-копии документа об образовании:

- Для выпускников школ: аттестат и табель с оценками с двух сторон;
- Для выпускников колледжей и вузов: диплом и приложение к диплому с двух сторон.

При выборе типа «Справка об окончании», необходимо приложить скан-копию справки об успешном окончании учебного заведения с указанием срока выдачи диплома.

**4. Сертификат об отсутствии ВИЧ-инфекций.** Необходимо приложить скан-копию об отсутствии вируса иммунодефицита человека (ВИЧ). Срок действия справки – 3 месяца с даты получения.

Абитуриент должен в обязательном порядке приложить скан-копию официального перевода документов на русский язык.

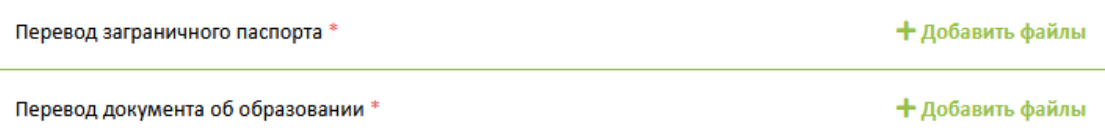

## **Добавление документов**

Для того, чтобы добавить документ, необходимо нажать на кнопку

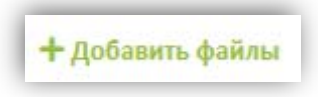

Далее в открывшемся окне нажать на кнопку «Обзор», прикрепить документ и нажать на кнопку «Сохранить».

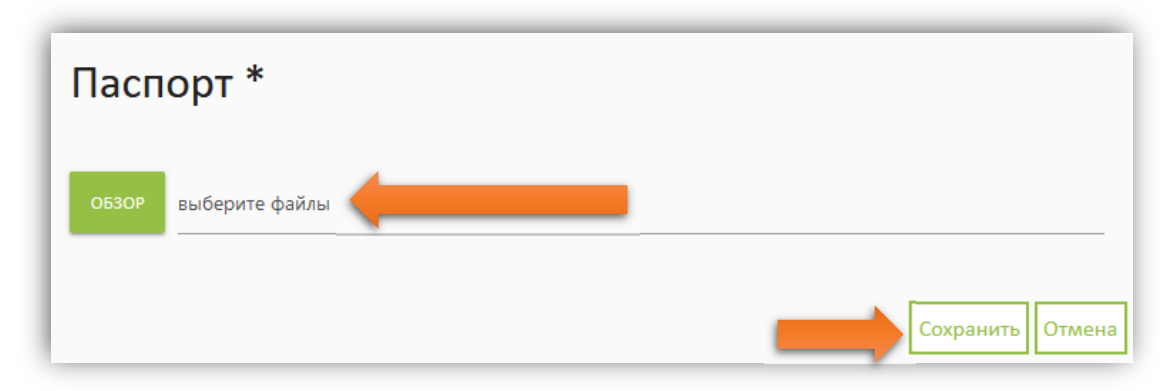

В случае, если Вы случайно прикрепили неверный файл, Вы можете удалить файл, нажав на кнопку, расположенную сбоку.

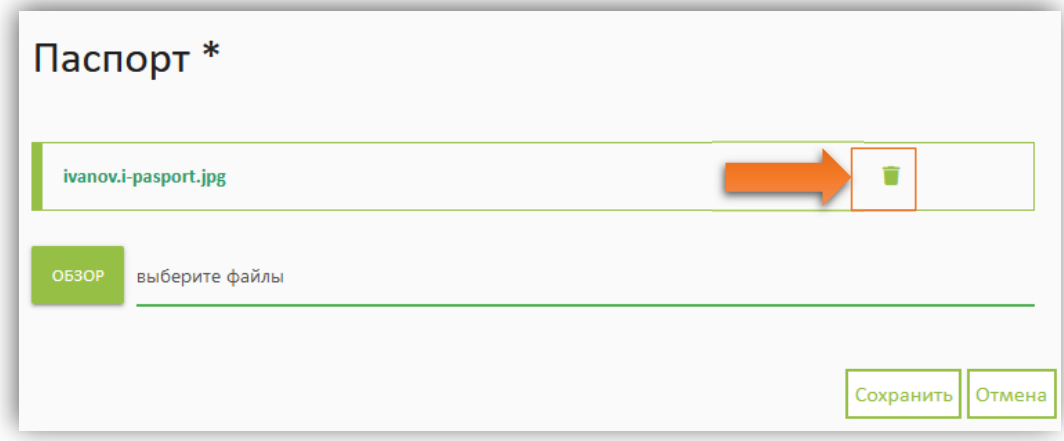

Для редактирования данных, необходимо нажать на кнопку:

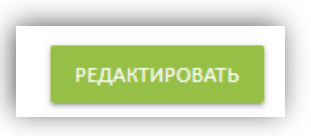

Следует помнить, что после каждого изменения данных о гражданстве и(или) данных об образовании, заявку необходимо заполнить заново!

## **Отправка заявки на рассмотрение**

# **Внимание! После отправки заявки на рассмотрение у вас не будет возможности редактировать данные и изменить выбранную специальность/направление! Возможность заполнения данных о результатах ЕГЭ, ОРТ, ЕНТ будет**

### **доступна после 13 июля 2020 г.**

Перед отправкой вашей заявки на рассмотрение проверьте еще раз указанные Вами данные. Отметьте галочкой все поля и нажмите кнопку "Подтвердить".

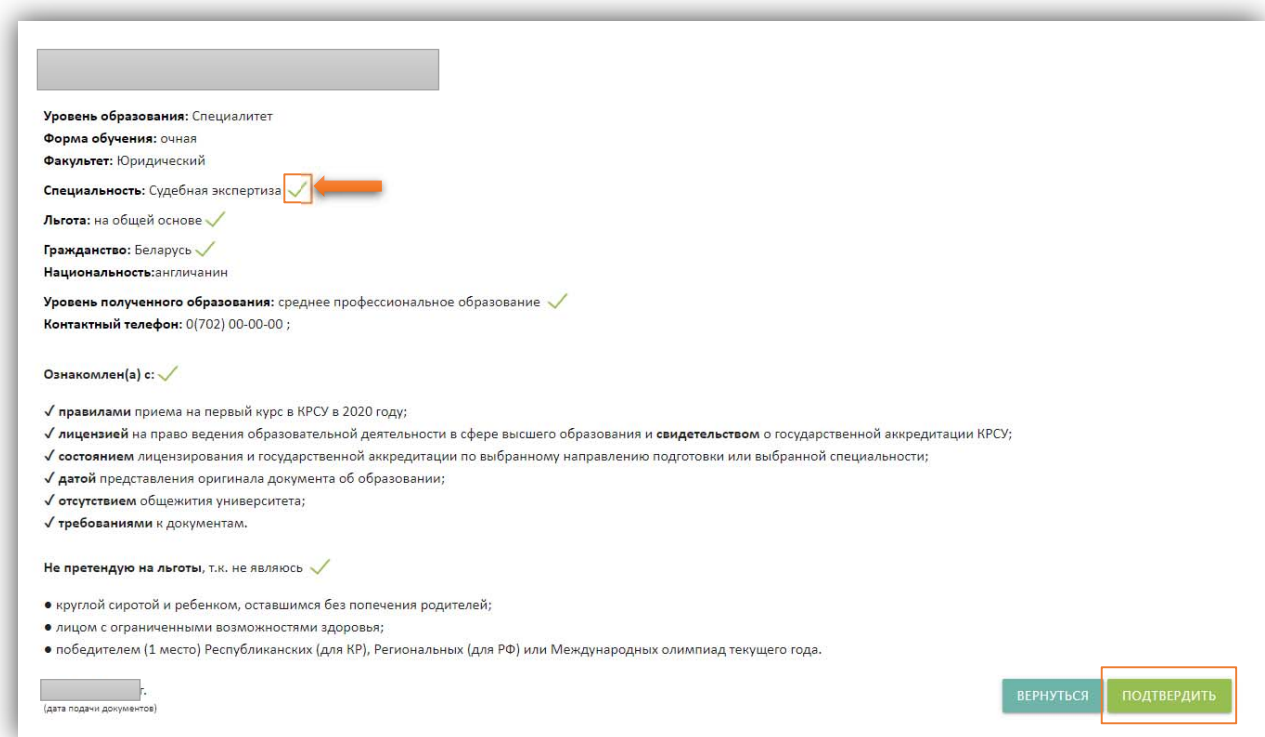

 Если Вы обнаружили ошибку, необходимо нажать на кнопку «Вернуться» для редактирования заявки.

Следите за информацией на сайте http://abit.krsu.edu.kg, а также за сообщениями в системе http://study.krsu.kg.